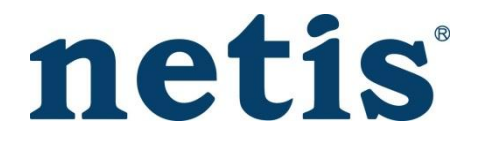

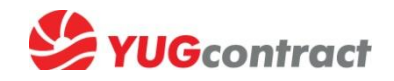

# **Инструкция по отчетам sell out/stock**

15 минут 1 раз в неделю – и Вы участник клиентской программы по сетевому оборудованию NETIS, по которой гарантированно получаете защиту склада

#### **1. На B2B-портале находим блок отчетов:**

#### Электронный документооборот// Отчеты о продажах за период

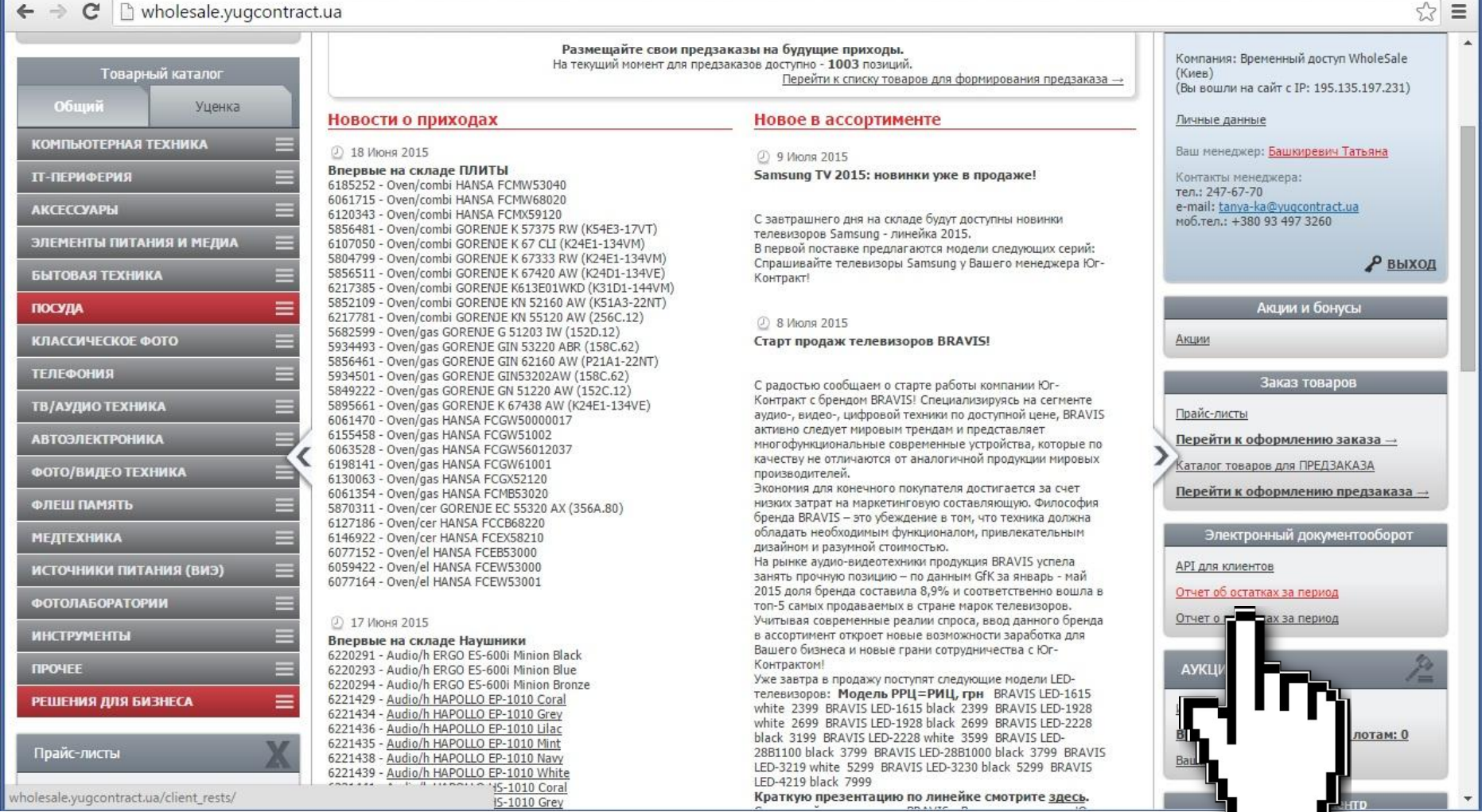

**VUG**contract

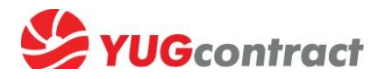

#### 2. Выбираем загрузку отчета по продажам/остаткам соответственно

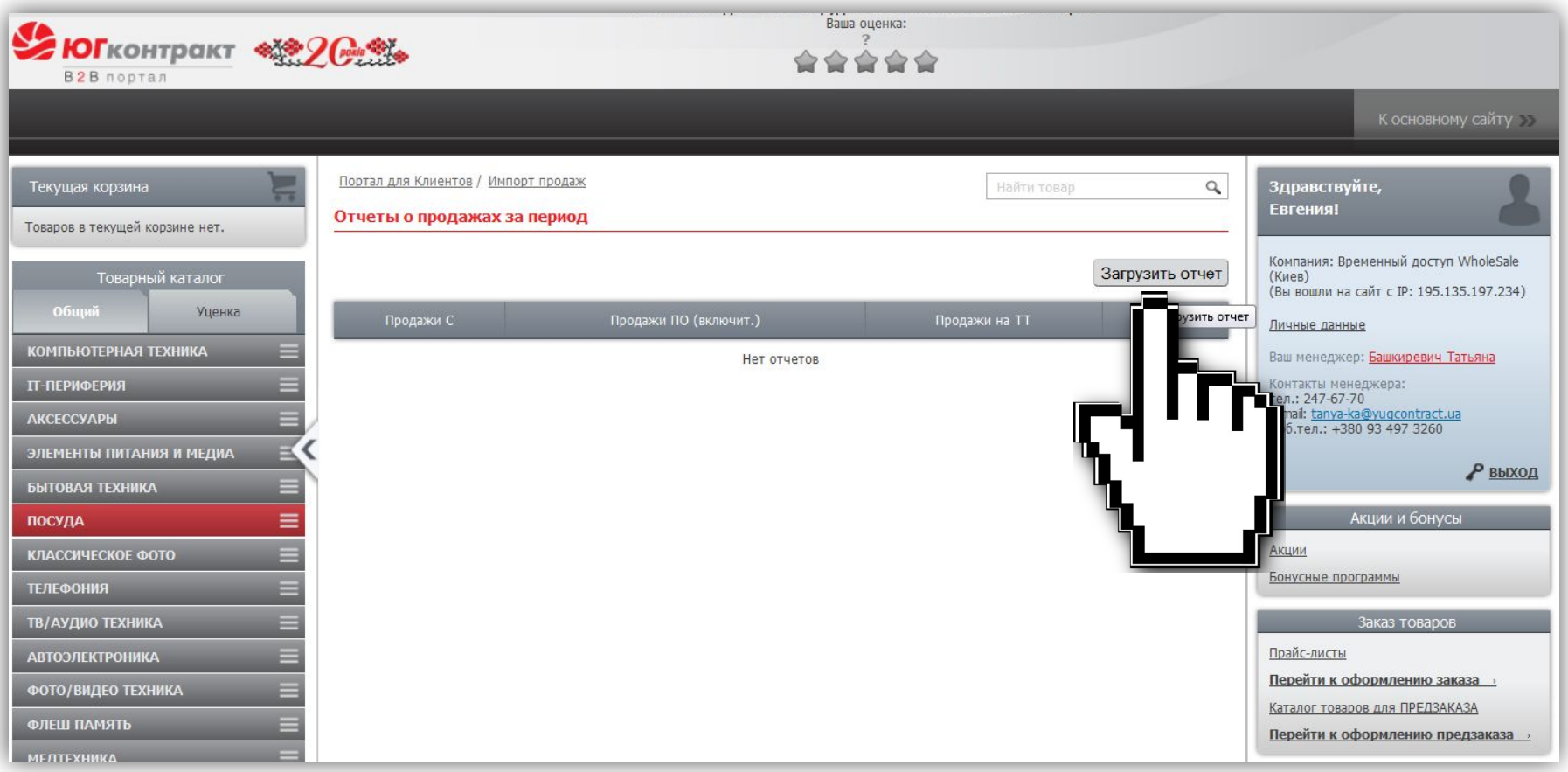

### 3. Скачиваем готовый шаблон на компьютер

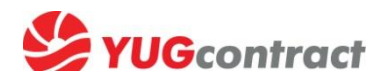

4

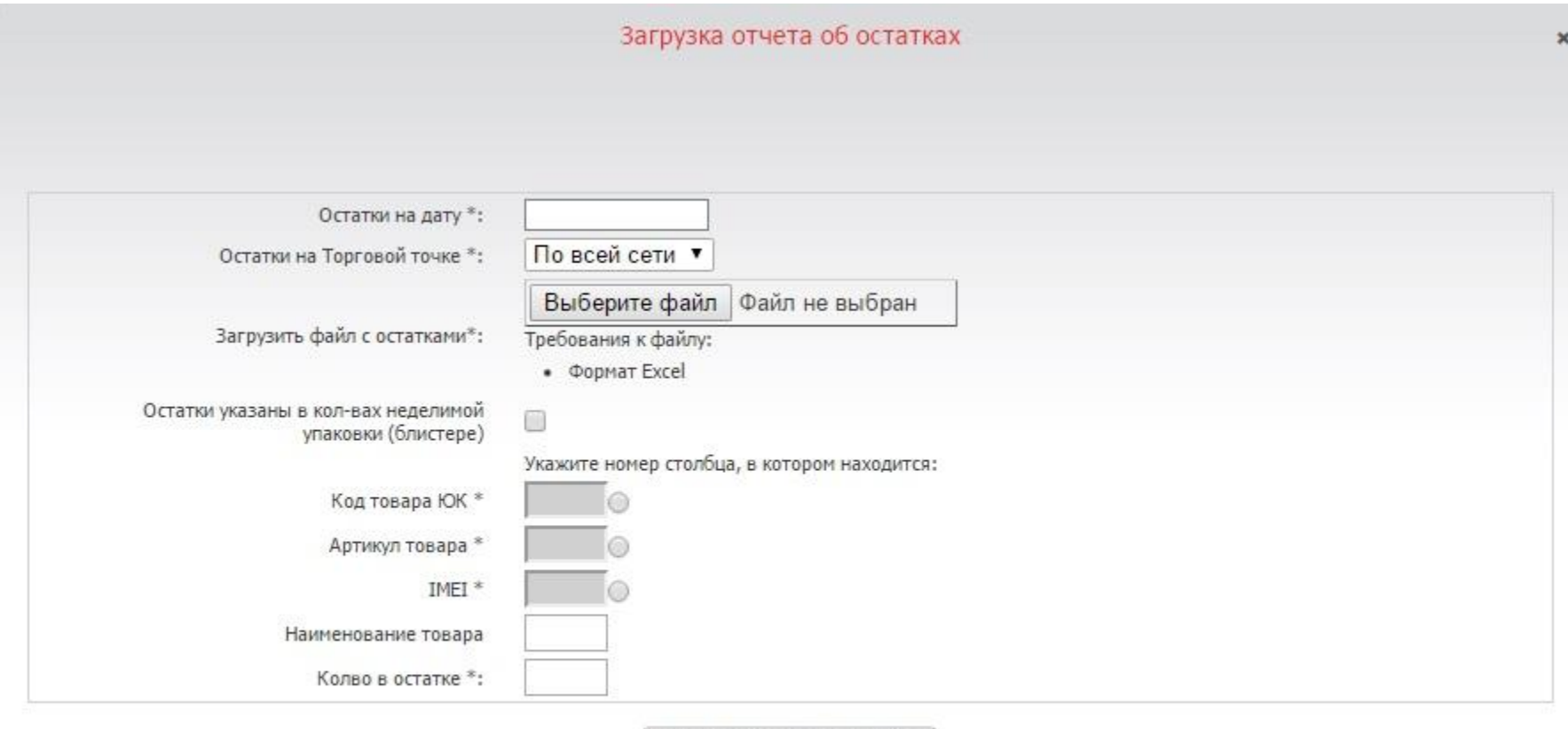

Перейти к импорту отчета

Скачать шаблон отчета для Программа Ergo LCD TV<br>Скачать шаблон отчета для Сетевое оборудование/Netis<br>Скачать шаблон отчета для IT-Аксессуары/Ty

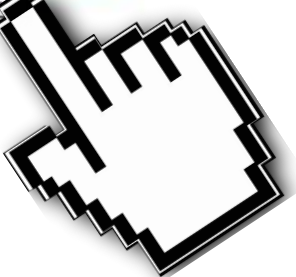

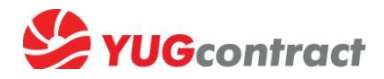

#### 4. В шаблоне заполняем 4й и 5й столбики

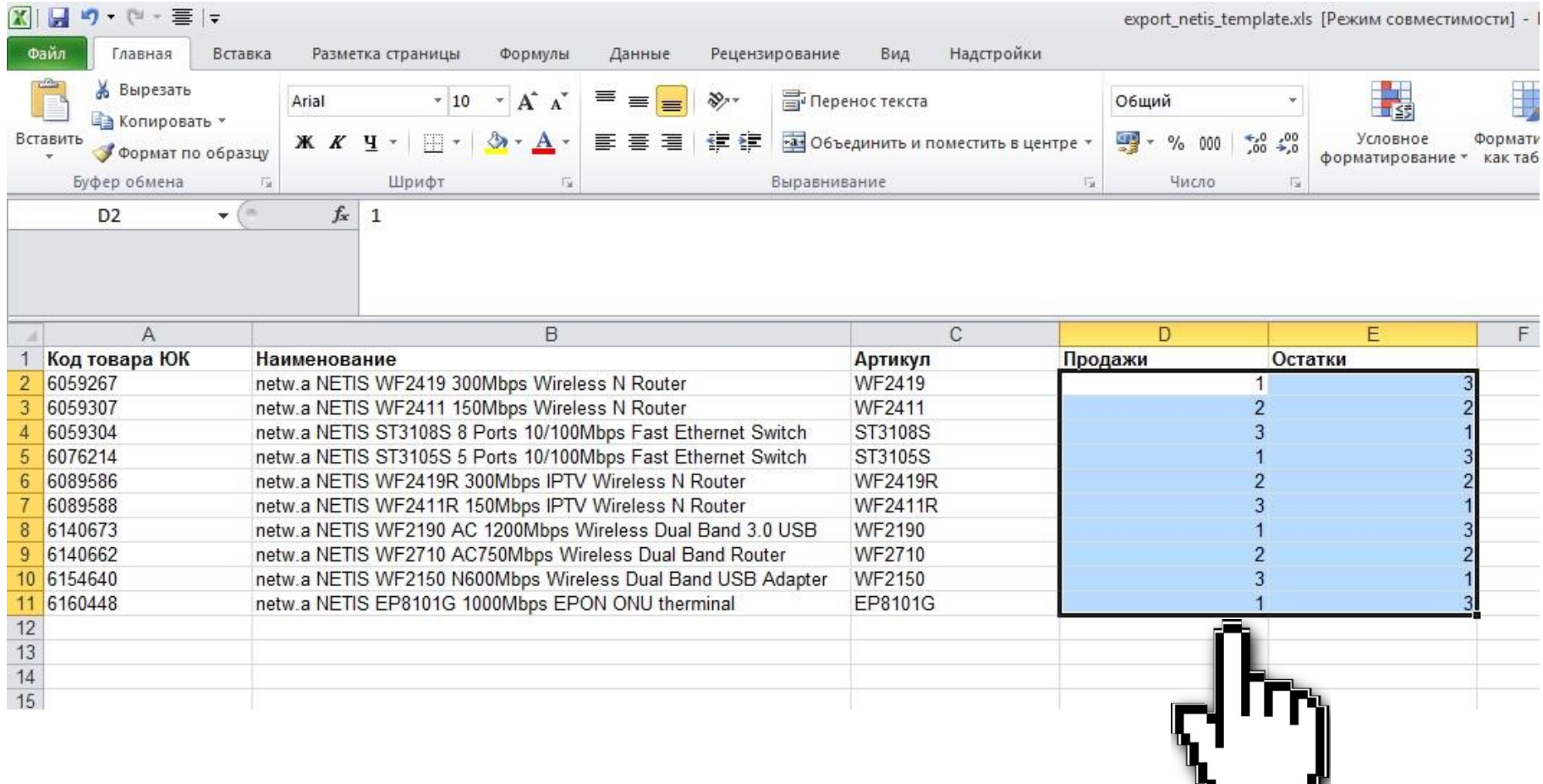

Количество заранее прописанных позиций в Вашем индивидуальном шаблоне может отличаться от этого примера

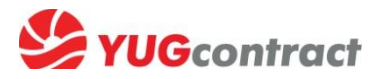

5. Заполняем форму на экране и прилагаем к ней заполненный шаблон (или другой свой Excel-файл, указав в форме № столбиков таблицы, где находятся код и количество проданного товара)

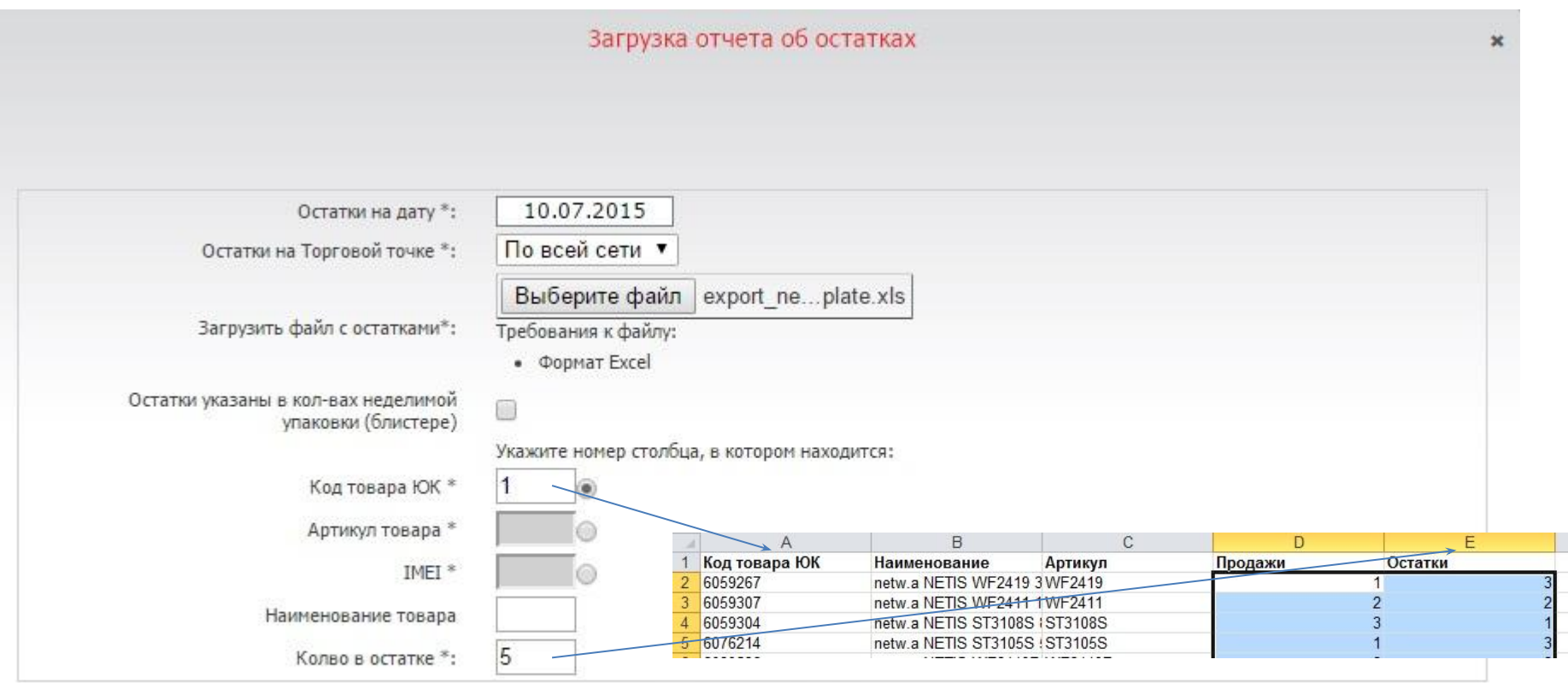

Скачать шаблон отчета для Программа Ergo LCD TV Скачать шаблон отчета для Сетевое оборудование/Netis Скачать шаблон отчета для IT-Аксессуары/Trust

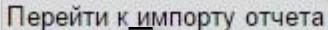

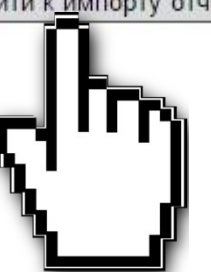

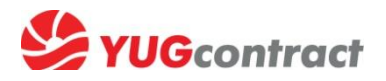

#### Система Вам покажет предпросмотр отчета,

для подтверждения правильности нажимаем «Импортировать»

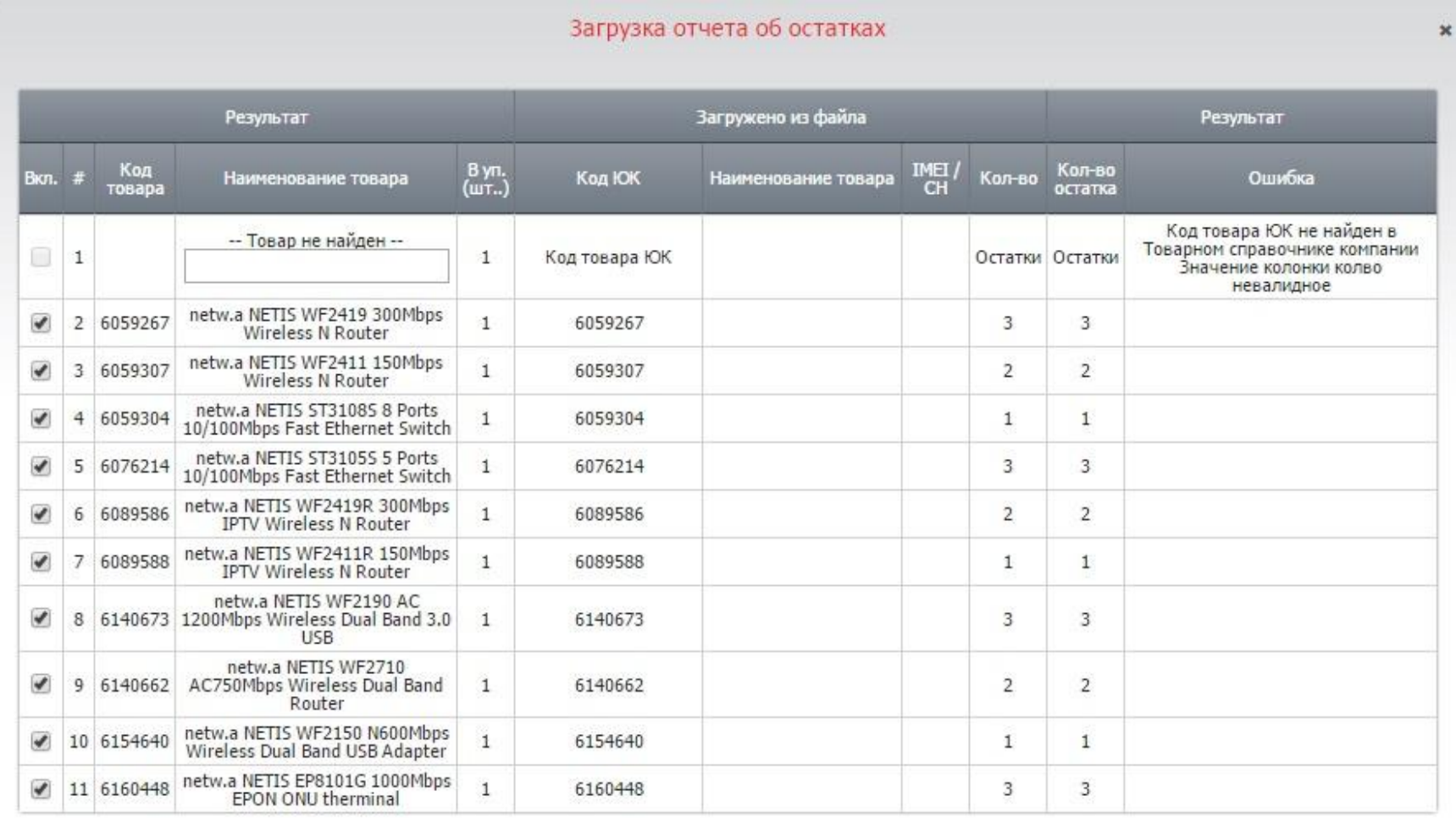

Импортировать Отменить импорт

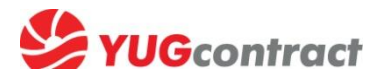

 $\overline{\mathbf{x}}$ 

#### По окончанию импорта система подтвердит, что Вы внесли отчет по продажам определенного кол-ва позиций

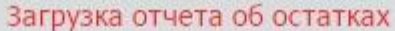

Остатки по 10 товарам внесены в систему.

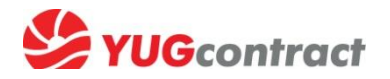

#### **Поздравляем! ☺**

#### **Ваши отчеты о продажах и остатках успешно загружены на сайт! На этом основании Вы сможете получить защиту склада!**

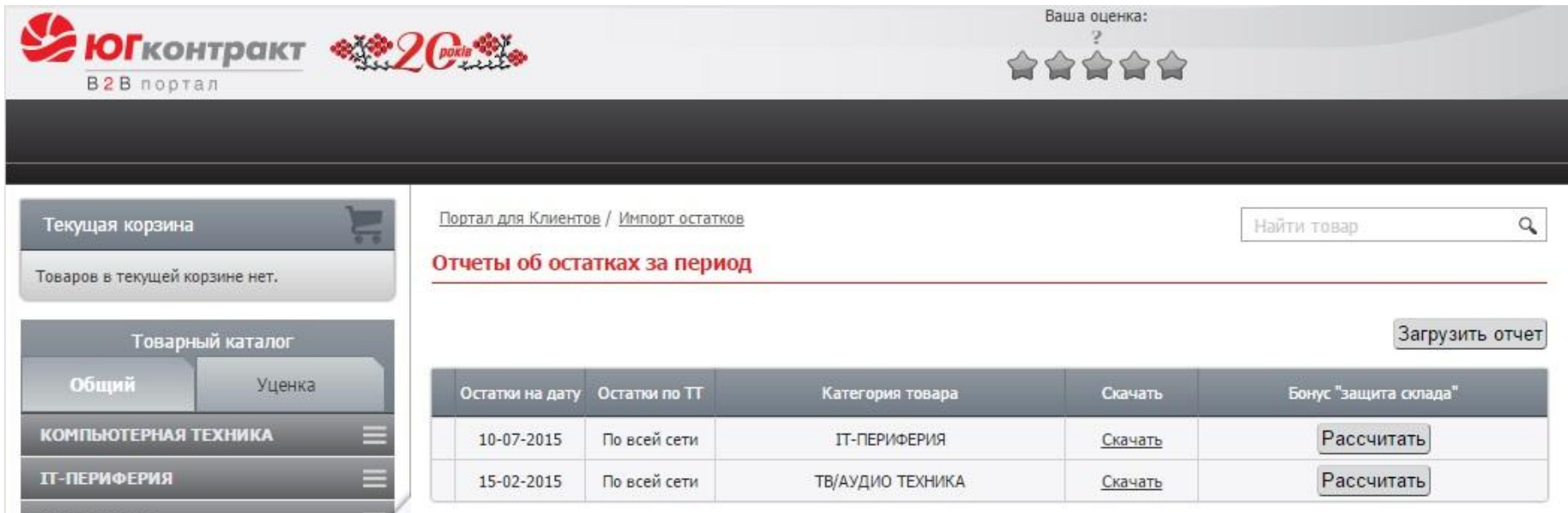

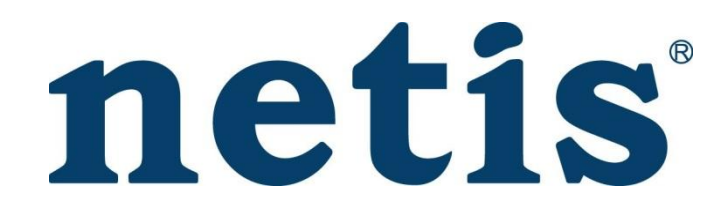

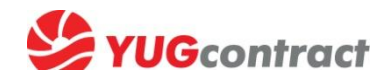

## Есть вопросы о партнерской программе NETIS? Всегда рады помочь ☺

Киев, Винница, Житомир, Чернигов, Черкассы – Гребинский Сергей, 066 499 4667

Львов, Черновцы, Ивано-Франковск, Тернополь, Хмельницкий, Луцк – Скальский Марк, 050 385 61 55

Днепропетровск, Запорожье, Кривой Рог, Кировоград – Константин Рак, 095 164 52 95

Одесса, Николаев, Херсон – Александров Андрей, 050 387 40 29

Харьков, Сумы, Полтава – Кошелева Ирина, 066 250 21 04